# Chapter 18 OSPF Configuration Guidelines

To configure Open Shortest Path First version 2 (OSPF), you include the following statements:

```
protocols {
    ospf {
      disable;
      export [ policy-names ];
      external-preference preference;
      graceful-restart {
        disable;
        helper-disable;
        notify-duration seconds;
        restart-duration seconds;
      }
      import [ policy-names ];
      no-nssa-abr;
      overload {
         <timeout seconds>;
      }
      preference preference;
      prefix-export-limit;
      rib-group group-name;
      reference-bandwidth reference-bandwidth;
      sham-link {
        local address;
      }
      spf-delay;
      traffic-engineering {
        multicast-rpf-routes;
        no-topology;
        shortcuts {
           lsp-metric-into-summary;
        }
      }
      traceoptions {
        file name <replace> <size size> <files number> <no-stamp>
           <(world-readable | no-world-readable)>;
        flag flag <flag-modifier> <disable>;
      }
```

```
area area-id {
  area-range network/mask-length <restrict> <exact>
    <override-metric metric>;
  authentication-type authentication;
  interface interface-name {
    demand-circuit;
    disable;
    authentication {
      md5 key-id {
        key [ key-values ];
      }
      simple-password key-id;
    }
    bfd-liveness-detection {
      detection-time {
        threshold milliseconds;
      }
      minimum-interval milliseconds;
      minimum-receive-interval milliseconds;
      transmit-interval {
        threshold milliseconds;
        minimum-interval milliseconds;
      }
      multiplier number;
      version (1 | automatic);
    }
    dead-interval seconds;
    hello-interval seconds;
    interface-type type;
    ldp-synchronization {
      disable;
      hold-time seconds;
    }
    metric metric;
    neighbor address <eligible>;
    passive;
    poll-interval seconds;
    priority number;
    retransmit-interval seconds;
    te-metric metric;
    transit-delay seconds;
  }
  label-switched-path name metric metric;
  nssa {
    area-range network/mask-length <restrict> <exact>
      <override-metric metric>;
    default-lsa {
      default-metric metric;
      metric-type type;
      type-7;
    }
    (no-summaries | summaries);
 }
```

```
peer-interface interface-name {
       disable;
       dead-interval seconds;
       hello-interval seconds;
       retransmit-interval seconds;
       transit-delay seconds;
    }
    sham-link-remote {
       demand-circuit;
       metric metric;
      }
    }
    stub <default-metric metric> <summaries | no-summaries>;
    virtual-link neighbor-id router-id transit-area area-id {
       disable;
       authentication {
         md5 key-id {
           key [ key-values ];
         }
         simple-password key-id;
      }
       dead-interval seconds;
       hello-interval seconds;
       retransmit-interval seconds;
       transit-delay seconds;
    }
  }
}
```
For a list of hierarchy levels at which you can configure these statements, see the statement summary sections for these statements.

To configure OSPF version 3 (OSPFv3), you include the following statements:

```
protocols {
    ospf3 {
      disable;
      export [ policy-names ];
      external-preference preference;
      graceful-restart {
        disable;
        helper-disable;
        notify-duration seconds;
        restart-duration seconds;
      }
      import [ policy-names ];
      overload {
         <timeout seconds>;
      }
      preference preference;
      prefix-export-limit;
      reference-bandwidth reference-bandwidth;
      rib-group group-name;
      spf-delay;
```
}

```
traceoptions {
    file name <replace> <size size> <files number> <no-stamp>
       <(world-readable | no-world-readable)>;
    flag flag <flag-modifier> <disable>;
  }
  area area-id {
    area-range network/mask-length <restrict> <exact>
       <override-metric metric>;
    interface interface-name {
      disable;
      dead-interval seconds;
      hello-interval seconds;
      ipsec-sa name;
      metric metric;
      passive;
      priority number;
      retransmit-interval seconds;
      transit-delay seconds;
    }
    nssa {
      area-range network/mask-length <restrict> <exact>
         <override-metric metric>;
      default-lsa {
         default-metric metric;
        metric-type type;
        type-7;
      }
       (no-summaries | summaries);
    }
    stub <default-metric metric> <summaries | no-summaries>;
    virtual-link neighbor-id router-id transit-area area-id {
      disable;
      dead-interval seconds;
      hello-interval seconds;
      ipsec-sa name;
      retransmit-interval seconds;
      transit-delay seconds;
    }
  }
}
```
For a list of hierarchy levels at which you can configure these statements, see the statement summary sections for these statements.

For a detailed OSPFv3 example configuration, see the *JUNOS Feature Guide*.

By default, OSPFv2 and OSPFv3 are disabled.

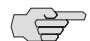

}

NOTE: In this manual, the term *OSPF* refers to both OSPFv2 and OSPFv3.

This chapter describes the following tasks for configuring OSPF:

- [Minimum OSPF Configuration on page 362](#page-5-0)
- [Configuring the Backbone Area and Other Areas on page 362](#page-5-1)
- [Disabling NSSA Support on an ASBR ABR on page 366](#page-9-1)
- [Configuring OSPF on Router Interfaces on page 366](#page-9-0)
- [Configuring Authentication for OSPF on page 369](#page-12-0)
- [Configuring Authentication for OSPFv3 on page 372](#page-15-0)
- [Configuring a Prefix Export Limit on page 373](#page-16-0)
- [Configuring the Priority for Becoming the Designated Router on page 373](#page-16-1)
- [Configuring Route Summarization on page 374](#page-17-0)
- [Modifying the Interface Metric on page 374](#page-17-1)
- [Configuring Route Preferences on page 375](#page-18-0)
- [Configuring OSPF Timers on page 376](#page-19-0)
- [Configuring the BFD Protocol on page 378](#page-21-0)
- [Configuring Label Distribution Protocol Synchronization with the IGP on](#page-22-0) [page 379](#page-22-0)
- [Configuring Graceful Restart on page 380](#page-23-0)
- [Configuring the SPF Delay on page 380](#page-23-1)
- [Advertising Interface Addresses Without Running OSPF on page 381](#page-24-0)
- [Advertising Label-Switched Paths into OSPF on page 381](#page-24-1)
- [Configuring the Router to Appear Overloaded on page 382](#page-25-0)
- [Enabling OSPF Traffic Engineering Support on page 383](#page-26-0)
- [Modifying the Traffic Engineering Metric on page 384](#page-27-0)
- [Configuring OSPF Routing Policy on page 385](#page-28-0)
- [Configuring OSPF Routing Table Groups on page 386](#page-29-0)
- [Configuring a Sham Link on page 386](#page-29-1)
- [Configuring a Peer Interface on page 387](#page-30-1)
- [Tracing OSPF Protocol Traffic on page 387](#page-30-0)

## <span id="page-5-0"></span>Minimum OSPF Configuration

You must create a backbone area if your network consists of multiple areas. An area border router (ABR) must have at least one interface in the backbone area, or it must have a virtual link to a router in the backbone area. To do this, include at least the following statements. All other OSPF configuration statements are optional.

```
protocols {
    (ospf | ospf3) {
      area 0 {
         interface interface-name;
      }
    }
}
```
For a list of hierarchy levels at which you can configure these statements, see the statement summary sections for these statements.

**NOTE:** When you configure OSPFv2 on an interface, you must also include the family inet statement at the [edit interfaces *interface-name* unit *logical-unit-number*] hierarchy level. When you configure OSPFv3 on an interface, you must also include the family inet6 statement at the [edit interfaces *interface-name* unit *logical-unit-number*] hierarchy level. For more information about the family inet statement, see the *JUNOS Network Interfaces Configuration Guide*.

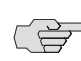

F

**NOTE:** OSPFv3 does not support routing instances.

## <span id="page-5-1"></span>Configuring the Backbone Area and Other Areas

You can group the routers in a single autonomous system (AS) into areas to reduce the amount of link-state advertisement (LSA) traffic on the network and to reduce the size of the topological databases that OSPF routers must maintain. If you do this, the AS must contain a single backbone area and optionally can contain any number of nonbackbone areas. The routers that make up the backbone must be physically contiguous. If they are not, you must configure virtual links to create the appearance of connectivity. You also can configure stub areas, which are areas through which AS external advertisements are not flooded, and not-so-stubby areas (NSSAs), which allow external routes to be flooded within an area.

The JUNOS software supports active backbone detection. Active backbone detection is implemented to verify that area border routers are connected to the backbone. If the connection to the backbone area is lost, then the router's default metric is not advertised, effectively rerouting traffic through another area border router with a valid connection to the backbone.

Active backbone detection enables transit through an area border router with no active backbone connection. An area border router advertises to other routers that it is an area border router even if the connection to the backbone is down, so that the neighbors can consider it for inter-area routes.

To configure areas, you can perform the following tasks:

- [Configuring the Backbone Area on page 363](#page-6-0)
- [Configuring a Nonbackbone Area on page 363](#page-6-1)
- [Configuring a Stub Area on page 363](#page-6-2)
- [Configuring a Not-So-Stubby Area on page 364](#page-7-0)
- [Configuring an OSPF Virtual Link on page 365](#page-8-0)
- [Example: Configuring an OSPF Virtual Link on page 366](#page-9-2)

#### <span id="page-6-0"></span>*Configuring the Backbone Area*

You must create a backbone area if your network consists of multiple areas. An ABR must have at least one interface in the backbone area, or it must have a virtual link to a router in the backbone area. The backbone comprises all area border routers and all routers that are not included in any other area. You configure all these routers by including the following area statement:

```
(ospf | ospf3) {
    area 0.0.0.0;
}
```
For a list of hierarchy levels at which you can configure this statement, see the statement summary section for this statement.

#### <span id="page-6-1"></span>*Configuring a Nonbackbone Area*

Each OSPF area consists of routers configured with the same area number. To configure a router to be in an area, include the area statement. The area number can be any number except 0.0.0.0, which is reserved for the backbone area.

```
(ospf | ospf3) {
    area area-id;
}
```
For a list of hierarchy levels at which you can configure this statement, see the statement summary section for this statement.

#### <span id="page-6-2"></span>*Configuring a Stub Area*

Stub areas are areas into which OSPF does not flood AS external advertisements. You might want to configure stub areas when much of the topological database consists of AS external advertisements and you want to minimize the size of the topological databases on an area's routers.

You cannot configure an area as being both a stub area and an NSSA.

To configure a stub area, include the stub statement:

```
(ospf | ospf3) {
    area area-id {
      stub <default-metric metric> <(no-summaries | summaries)>;
    }
}
```
For a list of hierarchy levels at which you can configure this statement, see the statement summary section for this statement.

To inject a default route with a specified metric value into the area, include the default-metric option and a metric value. The default route matches any destination that is not explicitly reachable from within the area.

To have the stub areas not advertise summary routes into the stub area, include the no-summaries option. Only the default route is advertised, and only if you include the default-metric option. The default route injected into the not-so-stubby area (NSSA) is a Type 3 LSA.

You must include the stub statement when configuring all routers that are in the stub area.

## <span id="page-7-0"></span>*Configuring a Not-So-Stubby Area*

An OSPF stub area has no external routes, so you cannot redistribute from another protocol into a stub area. An NSSA allows external routes to be flooded within the area. These routes are then leaked into other areas. However, external routes from other areas still do not enter the NSSA.

You cannot configure an area to be both a stub area and an NSSA.

To configure an NSSA, include the nssa statement:

```
(ospf | ospf3) {
    area area-id {
      nssa {
         area-range network/mask-length <restrict> <exact>
           <override-metric metric>;
         default-lsa {
           default-metric metric;
           metric-type type;
           type-7;
        }
      }
      (no-summaries | summaries);
    }
}
```
For a list of hierarchy levels at which you can configure this statement, see the statement summary section for this statement.

By default, a default route is not advertised. To advertise a default route with the specified metric within the area, include the default-metric statement. You can configure this option only on area border routers.

To prevent an ABR from advertising summary routes into an NSSA, include the no-summaries statement. If you include the default-metric option in addition to the no-summaries statement, only the default route is advertised. The default route is a Type 3 LSA injected into the NSSA. To flood summary LSAs into the NSSA area, include the summaries statement. When summaries is configured (which is the default if the no-summaries statement is not specified), a Type 7 LSA is sent. To define the type of metric, include the metric-type statement.

To aggregate external routes learned within the area when a route is advertised to other areas, include one or more area-range statements. If you also include the restrict option, the aggregate is not advertised, effectively creating a route filter. All external routes learned within the area that do not fall into the range of one of the prefixes are advertised individually to other areas. To restrict an exact area range, include the exact option. For an example, you can suppress the exact 0/0 prefix from being advertised from a NSSA area into the backbone area by including both the exact and restrict options. To override the metric for the IP address range and configure a specific metric value, include the override-metric option.

## <span id="page-8-0"></span>*Configuring an OSPF Virtual Link*

If any router on the backbone is not physically connected to the backbone itself, you must establish a virtual connection between that router and the backbone. You can establish a virtual connection between area border routers by configuring a OSPF virtual link.

To configure an OSPF virtual link, include the virtual-link statement when configuring the backbone area (area 0):

virtual-link neighbor-id *router-id* transit-area *area-id*;

To configure an OSPFv3 virtual link, include the virtual-link statement when configuring the backbone area (area 0):

#### virtual-link neighbor-id *router-id* transit-area *area-id*;

For a list of hierarchy levels at which you can configure this statement, see the statement summary section for this statement.

Specify the router ID (as an IPv4 address) of the router at the other end of the virtual link. This router must be an area border router that is physically connected to the backbone. Also, specify the number of the area through which the virtual link transits.

For the virtual connection to work, you also must configure a link to the backbone area on the remote area border router (the router at the other end of the LSP).

## <span id="page-9-2"></span>Example: Configuring an OSPF Virtual Link

Configure an OSPF virtual link on the local router. This router must be an area border router that is physically connected to the backbone.

```
[edit protocols ospf]
area 0.0.0.0 {
    virtual-link neighbor-id 192.168.0.3 transit-area 1.1.1.1;
    interface t3-1/0/0 {
      hello-interval 1;
       dead-interval 3;
    }
}
```
You must also configure an OSPF virtual link on the remote area border router:

```
[edit protocols ospf]
area 0.0.0.0 {
    virtual-link neighbor-id 192.168.0.5 transit-area 1.1.1.1;
}
```
# <span id="page-9-1"></span>Disabling NSSA Support on an ASBR ABR

When an autonomous-system border router (ASBR) is also an ABR with an NSSA area attached to it, a Type 7 LSA is exported into the NSSA area by default. If the ABR is attached to multiple NSSA areas, a separate Type 7 LSA is exported into each NSSA area by default.

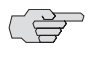

**NOTE:** Type 7 LSAs are not exported into an NSSA if there is only one NSSA and backbone area connected to the ABR.

To disable exporting Type 7 LSAs into NSSAs, include the no-nssa-abr statement:

no-nssa-abr;

For a list of hierarchy levels at which you can configure this statement, see the statement summary section for this statement.

# <span id="page-9-0"></span>Configuring OSPF on Router Interfaces

To enable OSPF on the router, you must configure OSPF on at least one of the router's interfaces. How you configure an interface depends on whether the interface is connected to a broadcast or point-to-point network, a point-to-multipoint network, or a nonbroadcast, multiaccess network.

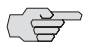

**NOTE:** When you configure OSPFv2 on an interface, you must also include the family inet statement at the [edit interfaces *interface-name* unit *logical-unit-number*] hierarchy level. When you configure OSPFv3 on an interface, you must also include the family inet6 statement at the [edit interfaces *interface-name* unit *logical-unit-number*] hierarchy level. For more information about the family inet statement, see the *JUNOS Network Interfaces Configuration Guide*.

To configure OSPF on an interface, you can perform the following tasks:

- [Configuring an Interface on a Broadcast or Point-to-Point Network on page 367](#page-10-0)
- [Configuring an Interface on a Point-to-Multipoint Network on page 367](#page-10-1)
- [Configuring an Interface on a Nonbroadcast, Multiaccess Network on page 368](#page-11-0)
- [Configuring an OSPF Demand Circuit Interface on page 369](#page-12-1)

#### <span id="page-10-0"></span>*Configuring an Interface on a Broadcast or Point-to-Point Network*

If the interface on which you are configuring OSPF supports broadcast mode (such as a LAN), or if the interface supports point-to-point mode (such as a PPP interface or a point-to-point logical interface on Frame Relay), include the following form of the interface statement:

```
ospf | ospf3} {
    area area-id {
      interface interface-name;
    }
}
```
For a list of hierarchy levels at which you can configure this statement, see the statement summary section for this statement.

Specify the interface by IP address or interface name for OSPFv2, or only the interface name for OSPFv3. For more information about interface names, see the *JUNOS Network Interfaces Configuration Guide*.

#### <span id="page-10-1"></span>*Configuring an Interface on a Point-to-Multipoint Network*

When you configure OSPFv2 on a nonbroadcast multiaccess (NBMA) network, such as a multipoint ATM or Frame Relay, OSPFv2 operates by default in point-to-multipoint mode. In this mode, OSPFv2 treats the network as a set of point-to-point links. Because there is no autodiscovery mechanism, each neighbor must be configured.

To configure OSPFv2 in point-to-multipoint mode, include the following statement:

```
interface interface-name {
    neighbor address;
}
```
For a list of hierarchy levels at which you can configure this statement, see the statement summary section for this statement.

Specify the interface by IP address or interface name. For more information about interface names, see the *JUNOS Network Interfaces Configuration Guide*.

To configure multiple neighbors, include a neighbor statement for each neighbor.

## <span id="page-11-0"></span>*Configuring an Interface on a Nonbroadcast, Multiaccess Network*

When configuring OSPFv2 on an NBMA network, you can use nonbroadcast mode rather than point-to-multipoint mode. Using this mode offers no advantages over point-to-multipoint mode, but it has more disadvantages than point-to-multipoint mode. Nevertheless, you might occasionally find it necessary to configure nonbroadcast mode to interoperate with other equipment.

Nonbroadcast mode treats the NBMA network as a partially connected LAN, electing designated and backup designated routers. All routers must have a direct connection to both the designated and backup designated routers, or unpredictable results occur.

To configure nonbroadcast mode, include the following statements:

```
interface interface-name {
    interface-type nbma;
    neighbor address <eligible>;
    poll-interval seconds;
}
```
For a list of hierarchy levels at which you can configure these statements, see the statement summary sections for these statements.

Specify the interface by IP address or interface name. For more information about interface names, see the *JUNOS Network Interfaces Configuration Guide*.

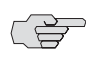

**NOTE:** For nonbroadcast interfaces, specify the IP address of the nonbroadcast interface as the *interface-name*.

To configure multiple neighbors, include a neighbor statement for each neighbor.

OSPF routers normally discover their neighbors dynamically by listening to the broadcast or multicast hello packets on the network. Because an NBMA network does not support broadcast (or multicast), the router cannot discover its neighbors dynamically, so you must configure all the neighbors statically. Do this by including the neighbor statement and specifying the IP address of each neighboring router in the *address* option. To configure multiple neighbors, include multiple neighbor statements. If the neighbor is allowed to become the designated router, include the eligible keyword.

By default, the router sends hello packets out the interface every 120 seconds before it establishes adjacency with a neighbor. To modify this interval, include the poll-interval statement.

## <span id="page-12-1"></span>*Configuring an OSPF Demand Circuit Interface*

A demand circuit is a connection on which you can limit traffic based on user agreements. The demand circuit can limit bandwidth or access time based upon agreements between the provider and user.

Demand circuits can be used to implement Integrated Services Digital Network (ISDN). For this application, demand circuits are configured on point-to-point and point-to-multipoint interfaces. For more information on ISDN, see the *J-series Services Router Advanced WAN Access Configuration Guide*.

Demand circuits can be configured on an OSPF interface. When the interface becomes a demand circuit, all hello packets and link-state advertisements are suppressed as soon as OSPF synchronization is achieved. Hello packets and link-state advertisements are sent and received on a demand-circuit interface only when there is a change in the network topology. This reduces the amount of traffic through the OSPF interface.

To configure an OSPF interface as a demand circuit, include the demand-circuit statement:

```
(ospf | ospf3) {
    area area-id {
       demand-circuit;
    }
}
```
For a list of hierarchy levels at which you can configure this statement, see the statement summary section for this statement.

A demand-circuit interface automatically negotiates demand-circuit connection with its OSPF neighbor. If the neighbor does not support demand circuits, then no demand circuit connection is established.

# <span id="page-12-0"></span>Configuring Authentication for OSPF

All OSPFv2 protocol exchanges can be authenticated to guarantee that only trusted routers participate in the AS's routing. By default, OSPFv2 authentication is disabled. You can configure one of the following authentication methods. Each area must use the same method.

Simple authentication uses a text password that is included in the transmitted packet. The receiving router uses an authentication key (password) to verify the packet.

The MD5 algorithm creates an encoded checksum that is included in the transmitted packet. The receiving router uses an authentication key (password) to verify the packet.

For MD5 authentication to work, both the receiving and transmitting routers must have the same MD5 key. Define an MD5 key for each interface. If MD5 is enabled on an interface, that interface accepts routing updates only if MD5 authentication succeeds; otherwise, updates are rejected. The key ID can be set to any value between 0 and 255, with a default value of 0. The router only accepts OSPFv2 packets sent using the same key ID that is defined for that interface.

To enable authentication and specify an authentication method, include the authentication-type statement:

authentication-type *authentication*;

The authentication type can be none, simple, or md5. The same authentication type is used on all interfaces under an OSPF area.

If you include the authentication-type statement to select an authentication method, you can configure a key (password) on each interface by including the authentication statement:

```
authentication {
    md5 key-id {
       key [ key-values ] {
         start-time time;
       }
    }
    simple-password key-id;
}
```
For a list of hierarchy levels at which you can configure these statements, see the statement summary sections for these statements.

The simple key (password) can be from 1 through 8 characters long. Each MD5 key is identified by a key identifier. The MD5 key value can be from 1 through 16 characters long. Characters can include ASCII strings. If you include spaces, enclose all characters in quotation marks (" ").

A simple password and MD5 key are mutually exclusive.

You can configure only one simple password. However, you can configure multiple MD5 keys.

As part of your security measures, you can change MD5 keys. You can do this by configuring multiple MD5 keys, each with a unique key ID, and setting the date and time to switch to the new key. Each unique MD5 key has a unique ID. The ID is used by the receiver of the OSPF packet to determine which key to use for authentication. The key identifier, which is required for MD5 authentication, specifies the identifier associated with the MD5 key.

The start time specifies when to start using the MD5 key. This is optional. The start-time option enables you to configure a smooth transition mechanism for multiple keys. The start time is relevant for transmission but not for receiving OSPF packets.

See the following sections:

- [Example: Configuring a Transition of MD5 Keys on page 371](#page-14-0)
- [Example: Configuring MD5 Authentication on page 372](#page-15-1)

# <span id="page-14-0"></span>*Example: Configuring a Transition of MD5 Keys*

Configure new keys to take effect at 12:01 AM on the first day of the next three months:

```
[edit protocols ospf area 0.0.0.0 interface fe-0/0/1]
authentication {
   md5 1 {
      key $2001HaL;
   }
}
authentication {
   md5 2 {
      key NeWpsswdFEB {
        start-time 2006-02-01.00:01;
      }
   }
}
authentication {
   md5 3 {
      key NeWpsswdMAR {
        start-time 2006-03-01.00:01;
     }
   }
}
authentication {
   md5 4 {
      key NeWpsswdAPR {
        start-time 2006-04-01.00:01;
      }
   }
}
```
Set the same passwords and transition dates and times on all the routers in the area so that OSPF adjacencies remain active.

# <span id="page-15-1"></span>*Example: Configuring MD5 Authentication*

```
Configure MD5 authentication for OSPF:
    [edit protocols ospf]
    area 0.0.0.0 {
        interface fxp0.0 {
          disable;
        }
    interface t1-0/2/1.0 {
        authentication {
          md5 3 key "$9$6gBqCtOW87YgJEcyKW8Vb" start-time
            2002-11-19.10:00; # SECRET-DATA;
          md5 2 key "$9$DJHkP5T3/A0Uj6A0Irl"; # SECRET-DATA;
        }
    }
    reference-bandwidth 4g;
    traceoptions {
        file ospf size 5m world-readable;
        flag error;
    }
```
## <span id="page-15-0"></span>Configuring Authentication for OSPFv3

OSPF version 3 (OSPFv3) provides a method for protecting and securing the OSPF traffic through the router. OSPFv3 uses the IP Authentication Header (AH) and the IP Encapsulating Security Payload (ESP) to authenticate routing information.

Use ESP with NULL encryption to provide authentication to the OSPFv3 protocol headers only. Use AH to provide authentication to the OSPFv3 protocol headers, portions of the IPv6 header, and portions of the extension headers. Use ESP with non-NULL encryption for full confidentiality.

OSPFv3 authentication uses static keyed IP security protocol (IPSec) security associations (SAs) similar to BGP IPSEC. Dynamic keyed IPSEC SAs utilizing Internet Key Exchange (IKE) authentication are not supported. Dynamic keyed IPSEC SAs run on the Routing Engine and do not require a services PIC.

To apply authentication, include the ipsec-sa statement for a specific OSPFv3 interface:

#### interface *interface-name* ipsec-sa *name*;

For a list of hierarchy levels at which you can configure these statements, see the statement summary sections for these statements.

You specify the IPSec authentication name by including the *name* option. You configure the actual IPSec authentication separately.

For more information on IPSec, see the *JUNOS System Basics Configuration Guide* and the *JUNOS Services Interfaces Configuration Guide*.

## <span id="page-16-0"></span>Configuring a Prefix Export Limit

By default, there is no limit to the number of prefixes that can be exported into OSPF. To limit the number of prefixes, include the prefix-export-limit statement:

```
(ospf | ospf3) {
    level level-number {
       prefix-export-limit number;
    }
}
```
For a list of hierarchy levels at which you can configure this statement, see the statement summary section for this statement.

The number can be a value from 0 through 4,294,967,295.

#### <span id="page-16-1"></span>Configuring the Priority for Becoming the Designated Router

A router advertises its priority to become a designated router in its hello packets. On all multiaccess networks, the Hello protocol uses the advertised priorities to elect a designated router for the network. This router is responsible for sending network link advertisements, which describe all the routers attached to the network. These advertisements are flooded throughout a single area.

At least one router on each logical IP network or subnet must be eligible to be the designated router for OSPFv2. At least one router on each logical link must be eligible to be the designated router for OSPFv3.

A router's priority for becoming the designated router is indicated by an arbitrary number from 0 through 255, with a higher value indicating a greater likelihood of becoming the designated router. By default, routers have a priority value of 128. A value of 1 means that the router has the least chance of becoming a designated router. A value of 0 marks the router as ineligible to become the designated router.

To modify the router's priority value, include the priority statement:

```
(ospf | ospf3) {
    area area-id interface interface-name {
       priority number;
    }
}
```
For a list of hierarchy levels at which you can configure this statement, see the statement summary section for this statement.

#### <span id="page-17-0"></span>Configuring Route Summarization

Area border routers send summary link advertisements to describe the routes to other areas. To minimize the number of these advertisements that are flooded, you can configure the router to coalesce, or summarize, a range of IP addresses and send reachability information about these addresses in a single link-state advertisement.

To summarize a range of IP addresses, include the area-range statement. To summarize multiple ranges, include multiple area-range statement.

```
(ospf | ospf3) {
    area area-id {
      area-range network/mask-length <restrict > <exact>
         <override-metric metric>;
    }
}
```
For a list of hierarchy levels at which you can configure this statement, see the statement summary section for this statement.

All routes that match the specified area range are filtered at the area boundary, and the summary is advertised in their place. If you specify the restrict option, the routes are filtered but no summary is advertised. If you specify the exact option, summarization of a route is advertised only when an exact match is made with the configured summary range. To override the metric for the IP address range and configure a specific metric value, include the override-metric option. If you specify the override-metric option, the dynamically computed metric for the IP address range is overridden by the specified value.

## <span id="page-17-1"></span>Modifying the Interface Metric

All OSPF interfaces have a cost, which is a routing metric that is used in the link-state calculation. Routes with lower total path metrics are preferred over those with higher path metrics.

When several equal-cost routes to a destination exist, traffic is distributed equally among them.

The cost of a route is described by a single dimensionless metric that is determined using the following formula:

#### cost = reference-bandwidth/bandwidth

*reference-bandwidth* is the reference bandwidth. Its default value is 100 Mbps (which you specify as 100,000,000), which gives a metric of 1 for any bandwidth that is 100 Mbps or greater.

To modify the metric for routes advertised from an interface, include the metric statement:

```
(ospf | ospf3) {
    area area-id interface interface-name {
      metric metric;
    }
}
```
To modify the reference bandwidth, include the reference-bandwidth statement:

```
(ospf | ospf3) {
    reference-bandwidth reference-bandwidth;
}
```
For a list of hierarchy levels at which you can configure these statements, see the statement summary sections for these statements.

For example, if you set the reference bandwidth to 1 Gbps (that is, *reference-bandwidth* is set to 1,000,000,000), a 100-Mbps interface has a default metric of 10.

By default, the loopback interface (lo0) metric is 0. No bandwidth is associated with the loopback interface.

#### <span id="page-18-0"></span>Configuring Route Preferences

Route preferences are used to select which route is installed in the forwarding table when several protocols calculate routes to the same destination. The route with the lowest preference value is selected. For more information about route preferences, see "Route Preferences" on page 6.

By default, internal OSPF routes have a preference value of 10, and external OSPF routes have a value of 150. To change the preference values, include the preference statement (for internal routes) or the external-preference statement (for external routes):

```
(ospf | ospf3) {
    external-preference preference;
    preference preference;
}
```
For a list of hierarchy levels at which you can configure this statement, see the statement summary section for this statement.

The preference can be a value from 0 through 255.

## <span id="page-19-0"></span>Configuring OSPF Timers

OSPF routers constantly track the status of their neighbors, sending and receiving hello packets that indicate whether the neighbor still is functioning, and sending and receiving link-state advertisement and acknowledgment packets. OSPF sends packets and expects to receive packets at specified intervals.

You can perform the following tasks when modifying the OSPF timers:

- [Modifying the Hello Interval on page 376](#page-19-1)
- [Controlling the LSA Retransmission Interval on page 377](#page-20-0)
- [Modifying the Router Dead Interval on page 377](#page-20-1)
- [Specifying the Transit Delay on page 377](#page-20-2)

## <span id="page-19-1"></span>*Modifying the Hello Interval*

Routers send hello packets at a fixed interval on all interfaces, including virtual links, to establish and maintain neighbor relationships. This interval, which must be the same on all routers on a shared network, is advertised in the hello interval field in the hello packet. By default, the router sends hello packets every 10 seconds.

To modify how often the router sends hello packets out of an interface, include the hello-interval statement:

hello-interval *seconds;*

For a list of hierarchy levels at which you can configure this statement, see the statement summary section for this statement.

On nonbroadcast networks, the router sends hello packets every 120 seconds until active neighbors are detected by default. This interval is long enough to minimize the bandwidth required on slow WAN links. To modify this interval, include the poll-interval statement:

poll-interval *seconds*;

 $\overline{\overline{B}}$ 

**NOTE:** The poll-interval statement is valid for OSPFv2 only.

For a list of hierarchy levels at which you can configure this statement, see the statement summary section for this statement.

Once the router detects an active neighbor, the hello packet interval changes from the time specified in the poll-interval statement to the time specified in the hello-interval statement.

## <span id="page-20-0"></span>*Controlling the LSA Retransmission Interval*

When a router sends link-state advertisements to its neighbors, the router expects to receive an acknowledgment packet from the neighbor within a certain amount of time. If the router does not receive an acknowledgment, it retransmits the advertisement.

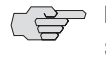

**NOTE:** You must configure LSA retransmit intervals to be equal or greater than 3 seconds to avoid triggering a retransmit trap because the JUNOS software delays LSA acknowledgments by up to 2 seconds.

By default, the router waits 5 seconds for an acknowledgment before retransmitting the link-state advertisement. To modify this interval, include the retransmit-interval statement:

retransmit-interval *seconds*;

For a list of hierarchy levels at which you can configure this statement, see the statement summary section for this statement.

## <span id="page-20-1"></span>*Modifying the Router Dead Interval*

If a router does not receive a hello packet from a neighbor within a fixed amount of time, the router modifies its topological database to indicate that the neighbor is nonoperational. The time that the router waits is called the *router dead interval*. By default, this interval is 40 seconds (four times the default hello interval).

To modify the router dead interval, include the dead-interval statement. This interval must be the same for all routers on a shared network.

#### dead-interval *seconds*;

For a list of hierarchy levels at which you can configure this statement, see the statement summary section for this statement.

#### <span id="page-20-2"></span>*Specifying the Transit Delay*

Before a link-state update packet is propagated out of an interface, the router must increase the age of the packet. If you have a very slow link (for example, one with an average propagation delay of multiple seconds), the age of the packet must be increased by a similar amount. Doing this ensures that you do not receive a packet back that is younger than the original copy.

The default transit delay is 1 second. You should never have to modify the default value. However, if you need to specify the approximate transit delay to use to age update packets, include the transit-delay statement:

transit-delay *seconds*;

For a list of hierarchy levels at which you can configure this statement, see the statement summary section for this statement.

## <span id="page-21-0"></span>Configuring the BFD Protocol

The Bidirectional Forwarding Detection (BFD) protocol is a simple hello mechanism that detects failures in a network. BFD works with a wide variety of network environments and topologies. The BFD failure detection timers have shorter time limits than the OSPF failure detection mechanisms, providing faster detection. You can adjust these timers to be more or less aggressive.

```
To enable failure detection, include the bfd-liveness-detection statement:
          bfd-liveness-detection {
              detection-time {
                threshold milliseconds;
              }
              minimum-interval milliseconds;
              minimum-receive-interval milliseconds;
              transmit-interval {
                threshold milliseconds;
                minimum-interval milliseconds;
              }
              multiplier number;
              version (1 \mid automatic);
         }
     To specify the threshold for the adaptation of the detection time, include the
     threshold statement:
          detection-time {
              threshold milliseconds;
         }
     To specify the minimum transmit and receive interval for failure detection, include
     the minimum-interval statement:
          minimum-interval milliseconds;
   ■ NOTE: BFD is not supported for OSPFv3.
NOTE: Specifying an interval smaller than 300 ms can cause undesired BFD
```
flapping.

To specify only the minimum receive interval for failure detection, include the minimum-receive-interval statement:

```
minimum-receive-interval milliseconds;
```
To specify the threshold for detecting the adaptation of the transmit interval, include the threshold statement:

```
transmit-interval {
    threshold milliseconds;
}
```
The threshold value must be greater than the transmit interval.

To specify only the minimum transmit interval for failure detection, include the minimum-interval statement:

transmit-interval { minimum-interval *milliseconds*; }

To specify the detection time multiplier for failure detection, include the multiplier statement:

multiplier *number*;

To specify the BFD version used for detection, include the version statement:

version (1 | automatic);

For a list of hierarchy levels at which you can configure these statements, see the statement summary sections for these statements.

## <span id="page-22-0"></span>Configuring Label Distribution Protocol Synchronization with the IGP

The Label Distribution Protocol (LDP) is a protocol for distributing labels in non-traffic-engineered applications. Labels are distributed along the best path determined by the IGP. If synchronization between LDP and the IGP is not maintained, the label-switch path (LSP) goes down. When LDP is not fully operational on a given link (a session is not established and labels are not exchanged), the IGP advertises the link with the maximum cost metric. The link is not preferred but remains in the network topology.

LDP synchronization is supported only on active point-to-point interfaces and LAN interfaces configured as point-to-point under the IGP. LDP synchronization is not supported during graceful restart.

To advertise the maximum cost metric until LDP is operational for synchronization, include the ldp-synchronization statement:

```
ldp-synchronization {
    disable;
    hold-time seconds;
}
```
To disable synchronization, include the disable statement. To configure the time period to advertise the maximum cost metric for a link that is not fully operational, include the hold-time statement.

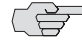

**NOTE:** If you do not configure the hold-time option, the hold-time value will default to infinity.

For a list of hierarchy levels at which you can configure this statement, see the statement summary section for this statement.

## <span id="page-23-0"></span>Configuring Graceful Restart

OSPF supports two types of graceful restart: planned and unplanned. During a planned restart, the restarting router informs the neighbors before restarting. The neighbors act as if the router is still within the network topology, and continue forwarding traffic to the restarting router. A grace period is set to specify the time period for which the neighbors should consider the restarting router as part of the topology. During an unplanned restart, the router restarts without warning.

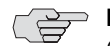

**NOTE:** On a broadcast link with a single neighbor, when the neighbor initiates an OSPFv3 graceful restart operation, the restart might be terminated at the point when the local router assumes the role of a helper. A change in the LSA is considered a topology change, which terminates the neighbor's restart operation.

Graceful restart is disabled by default. You can globally enable graceful restart for all routing protocols at the [edit routing-options] hierarchy level.

To configure graceful restart parameters specifically for OSPF, include the graceful-restart statement:

```
(ospf | ospf3) {
    graceful-restart {
       disable;
       helper-disable;
       notify-duration seconds;
       restart-duration seconds;
    }
}
```
For a list of hierarchy levels at which you can configure this statement, see the statement summary section for this statement.

To disable graceful restart, specify the disable statement. To configure a time period for complete reacquisition of OSPF neighbors, specify the restart-duration statement. To configure a time period for sending out purged grace LSAs over all interfaces, specify the notify-duration statement. Helper mode is enabled by default. To disable the graceful restart helper capability, specify the helper-disable statement.

The grace period interval for OSPF graceful restart is determined as equal to or smaller than the sum of the notify-duration time interval and the restart-duration time interval. The grace period is the number of seconds that the router's neighbors continue to advertise the router as fully adjacent, regardless of the connection state between the router and its neighbors.

## <span id="page-23-1"></span>Configuring the SPF Delay

You can configure the shortest path first (SPF) algorithm delay. The SPF algorithm delay is the amount of time, in milliseconds, between the detection of a topology change and when the SPF algorithm actually runs to achieve convergence. The shorter the delay, the shorter the convergence time.

To configure the SPF delay, include the spf-delay statement:

```
(ospf | ospf3) {
    spf-delay milliseconds;
}
```
For a list of hierarchy levels at which you can configure this statement, see the statement summary section for this statement.

The time can range from 50 through 1000 milliseconds.

#### <span id="page-24-0"></span>Advertising Interface Addresses Without Running OSPF

By default, OSPF must be configured on an interface for direct interface addresses to be advertised as interior routes. To advertise the direct interface addresses without actually running OSPF on that interface, include the passive statement:

```
(ospf | ospf3) {
    interface interface-name {
      passive;
    }
}
```
For a list of hierarchy levels at which you can configure this statement, see the statement summary section for this statement.

Point-to-point interfaces are different from multipoint in that only one OSPF adjacency is possible. (A LAN, for instance, can have multiple addresses and can run OSPF on each subnet simultaneously.) As such, when you configure a numbered point-to-point interface to OSPF by name, multiple OSPF interfaces are created. One, which is unnumbered, is the interface on which the protocol is run. An additional OSPF interface is created for each address configured on the interface, if any, which is automatically marked as passive.

For OSPFv3, one OSPF-specific interface must be created per interface name configured under OSPFv3. OSPFv3 does not allow interfaces to be configured by IP address.

Enabling OSPF on an interface (by including the interface statement), disabling it (by including the disable statement), and not actually having OSPF run on an interface (by including the passive statement) are mutually exclusive states.

## <span id="page-24-1"></span>Advertising Label-Switched Paths into OSPF

You can advertise label-switched paths (LSPs) into OSPFv2 as point-to-point links so that all participating routers can take the LSP into account when performing SPF calculations. The advertisement contains a local address (the from address of the label-switched path), a remote address (the to address of the label-switched path), and a metric with the following precedence:

1. Use the label-switched path metric defined under OSPFv2.

- 2. Use the label-switched path metric configured for the label-switched path under MPLS.
- 3. If you do not configure any of the above, use the default OSPFv2 metric of 1.

To advertise LSPs, include the label-switched-path statement, with a specified name and metric:

label-switched-path *name* metric *metric*;

For a list of hierarchy levels at which you can configure this statement, see the statement summary section for this statement.

**NOTE:** If you want an LSP that is announced into OSPFv2 to be used in SPF calculations, there must be a reverse link (that is, a link from the tail end of the LSP to the head end). You can accomplish this by configuring an LSP in the reverse direction and also announcing it in OSPFv2.

For more information about advertising label-switched paths, see the *JUNOS MPLS Applications Configuration Guide*.

## <span id="page-25-0"></span>Configuring the Router to Appear Overloaded

If the time elapsed after the OSPF instance is enabled is less than the specified timeout, overload mode is set.

You can configure the local router so that it appears to be overloaded. You might do this when you want the router to participate in OSPF routing, but do not want it to be used for transit traffic. (Traffic to directly attached interfaces continues to transit the router.)

You configure or disable overload mode in OSPF with or without a timeout. Without a timeout, overload mode is set until it is explicitly deleted from the configuration. With a timeout, overload mode is set if the time elapsed since the OSPF instance started is less than the specified timeout.

A timer is started for the difference between the timeout and the time elapsed since the instance started. When the timer expires, overload mode is cleared. In overload mode, the router LSA is originated with all the transit router links (except stub) set to a metric of 0xFFFF. The stub router links are advertised with the actual cost of the interfaces corresponding to the stub. This causes the transit traffic to avoid the overloaded router and take paths around the router. However, the overloaded router's own links are still accessible.

To mark the router as overloaded, include the overload statement:

```
(ospf | ospf3) {
    overload;
}
```
To specify the number of seconds at which overload is reset, include the timeout option when specifying the overload statement:

```
(ospf | ospf3) {
    overload timeout <seconds>;
}
```
The time can be a value from 60 through 1800 seconds.

For a list of hierarchy levels at which you can configure these statements, see the statement summary sections for these statements.

#### <span id="page-26-0"></span>Enabling OSPF Traffic Engineering Support

When traffic engineering is enabled on the router, you can enable the OSPFv2 traffic engineering support, which allows OSPFv2 to generate LSAs that carry traffic engineering parameters. These parameters are used to create the Traffic Engineering Database (TED), which is used by Constrained Shortest Path First (CSPF) to compute MPLS LSPs.

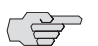

NOTE: Traffic engineering is not supported for OSPFv3.

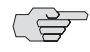

NOTE: Whenever possible, use IS-IS IGP shortcuts instead of traffic engineering shortcuts.

By default, traffic engineering support is disabled. To enable it, include the traffic-engineering statement:

```
traffic-engineering {
    multicast-rpf-routes;
    no-topology;
    shortcuts {
       ignore-lsp-metrics;
      lsp-metric-into-summary;
    }
}
```
For a list of hierarchy levels at which you can configure this statement, see the statement summary section for this statement.

To disable the dissemination of the link-state topology information, specify the no-topology statement. To use LSPs as next hops, specify the shortcuts statement.

When traffic engineering is enabled for OSPF, the SPF algorithm takes into account the various LSPs configured under MPLS. These routes are installed into the primary routing table, inet.0. To advertise the LSP metric for a prefix in a summary LSA, specify the Isp-metric-into-summary statement. To ignore RSVP LSP metrics in OSPF traffic engineering shortcut calculations, specify the ignore-lsp-metrics statement.

You can configure OSPF to install routes with regular IP next hops (no LSPs as next hops) into the inet.2 routing table for a reverse-path-forwarding (RPF) check. The inet.2 routing table consists of unicast routes used for multicast RPF lookup. RPF is an antispoofing mechanism used to check if the packet is coming in on an interface that is also sending data back to the packet source. To install routes for multicast RPF checks into the inet.2 routing table, include the multicast-rpf-routes statement.

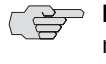

**NOTE:** You must enable OSPF traffic engineering shortcuts to use the multicast-rpf-routes statement. You must not allow LSP advertisement into OSPF when configuring the multicast-rpf-routes statement.

For more information about configuring LSPs and MPLS, see the *JUNOS MPLS Applications Configuration Guide.*

# *Example: Enabling OSPF Traffic Engineering Support*

Enable OSPF traffic engineering support by configuring a virtual link on the local router. This router must be an area border router that is physically connected to the backbone.

```
[edit protocols]
ospf {
    traffic-engineering {
       shortcuts {
         lsp-metric-into-summary;
      }
    }
}
[edit protocols]
mpls {
    traffic-engineering bgp-igp;
    label-switched-path xxxx {
       to yy.yy.yy.yy
    }
}
```
## <span id="page-27-0"></span>Modifying the Traffic Engineering Metric

When traffic engineering is enabled on the router, you can configure an OSPF metric that is used exclusively for traffic engineering. The traffic engineering metric is used for information injected into the Traffic Engineering Database (TED). Its value does not affect normal OSPF forwarding.

To modify the default value, include the te-metric statement:

te-metric *metric*;

For a list of hierarchy levels at which you can configure this statement, see the statement summary section for this statement.

# <span id="page-28-0"></span>Configuring OSPF Routing Policy

All routing protocols store the routes that they learn in the routing table. The routing table uses this collected route information to determine the active routes to destinations. The routing table then installs the active routes into its forwarding table and also exports them back into the routing protocols. It is these exported routes that the protocols advertise.

For each protocol, you control which routes the protocol stores in the routing table and which routes the routing table exports into the protocol by defining a *routing policy* for that protocol. For information about defining a routing policy, see the *JUNOS Policy Framework Configuration Guide*.

By default, if a router has multiple OSPF areas, learned routes from other areas are automatically installed into area 0 of the routing table.

To apply routing policies that affect how the routing table exports routes into OSPF, include the export statement:

```
(ospf | ospf3) {
    export [ policy-names ];
}
```
For a list of hierarchy levels at which you can configure this statement, see the statement summary section for this statement.

OSPF import policy allows users to define policy to prevent adding OSPF routes to the routing table. This filtering happens when OSPF installs the route in the routing table. You can filter the routes, but not LSA flooding. The import policy can filter on any attribute of the OSPF route.

To filter OSPF routes from being added to the routing table, include the import statement:

```
(ospf | ospf3) {
    import [ policy-names ];
}
```
For a list of hierarchy levels at which you can configure this statement, see the statement summary section for this statement.

## <span id="page-29-0"></span>Configuring OSPF Routing Table Groups

To install routes learned from OSPF routing instances into routing tables in the OSPF routing table group, include the rib-group statement:

 $(ospf | ospf3)$  { rib-group *group-name*; }

For a list of hierarchy levels at which you can configure this statement, see the statement summary section for this statement.

## <span id="page-29-1"></span>Configuring a Sham Link

You can create an intra-area link or sham link between two provider edge (PE) routers so that the VPN backbone is preferred over the back-door link. Each sham link is identified by the combination of a local endpoint address and a remote endpoint address.

To configure a sham link, include the sham-link statement:

```
sham-link {
    local address;
}
```
To configure the local endpoint address, specify the local option.

For a list of hierarchy levels at which you can configure this statement, see the statement summary section for this statement.

To configure the remote endpoint address, include the sham-link-remote statement.

```
sham-link-remote {
    demand-circuit;
    metric metric;
}
```
To configure the OSPF interface as a demand circuit, include the demand-circuit statement. To configure the remote endpoint metric value, include the metric statement.

## <span id="page-30-1"></span>Configuring a Peer Interface

You can configure a peer interface for OSPF routers. Generalized Multiprotocol Label Switching (GMPLS) requires traffic engineering information to be transported through a link separate from the control channel. You establish this separate link by configuring a peer interface.

To configure a peer interface, include the peer-interface statement:

```
peer-interface interface-name {
    disable;
    dead-interval seconds;
    hello-interval seconds;
    retransmit-interval seconds;
    transit-delay seconds;
}
```
For a list of hierarchy levels at which you can configure this statement, see the statement summary section for this statement.

To disable the peer interface, specify the disable statement. To modify the peer interface dead interval, specify the dead-interval statement. To modify how often the router sends hello packets out of the peer interface, specify the hello-interval statement. To modify how often the peer interface retransmits the link-state advertisement, specify the retransmit-interval statement. To specify the approximate transit delay to use to age update packets, include the transit-delay statement.

For more information about configuring GMPLS, see the *JUNOS MPLS Applications Configuration Guide.*

# <span id="page-30-0"></span>Tracing OSPF Protocol Traffic

To trace OSPF protocol traffic, you can specify options with the global traceoptions statement at the [edit routing-options] hierarchy level, and you can specify OSPF-specific options by including the traceoptions statement:

```
(ospf | ospf3) {
    traceoptions {
      file name <replace> <size size> <files number> <no-stamp>
         <(world-readable | no-world-readable)>;
      flag flag <flag-modifier> <disable>;
    }
}
```
For a list of hierarchy levels at which you can configure this statement, see the statement summary section for this statement.

You can specify the following OSPF-specific trace flags in the OSPF traceoptions statement:

- all—Everything
- database-description—All database description packets, which are used in synchronizing the OSPF topological database
- error—OSPF error packets
- event—OSPF state transitions
- flooding—Link-state flooding packets
- general—General events
- hello—Hello packets, which are used to establish neighbor adjacencies and to determine whether neighbors are reachable
- lsa-ack—Link-state acknowledgment packets, which are used in synchronizing the OSPF topological database
- Isa-request—Link-state request packets, which are used in synchronizing the OSPF topological database
- lsa-update—Link-state updates packets, which are used in synchronizing the OSPF topological database
- normal—Normal events
- on-demand—Trace demand circuit extensions
- packets—All OSPF packets
- packet-dump—Dump the contents of selected packet types
- policy—Policy processing
- spf—Shortest path first (SPF) calculations
- state—State transitions
- task—Routing protocol task processing
- timer—Routing protocol timer processing

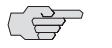

NOTE: Use the traceoption flags detail and all with caution. These flags may cause the CPU to become very busy.

For general information about tracing and global tracing options, see "Tracing Global Routing Protocol Operations" on page 118.

# *Examples: Tracing OSPF Protocol Traffic*

Trace only unusual or abnormal operations to the file routing-log, and trace detailed information about all OSPF packets to the file ospf-log:

```
[edit]
    routing-options {
         traceoptions {
           file routing-log;
        }
    }
    protocols {
        ospf {
           traceoptions {
             file ospf-log size 10k files 5;
             flag lsa-ack;
             flag database-description;
             flag hello;
             flag lsa-update;
             flag lsa-request;
           }
           area 0.0.0.0 {
             interface 10.0.0.1;
           }
        }
    }
Trace SPF calculations:
    [edit}
    protocols {
         ospf {
           traceoptions {
             file ospf-log;
             flag spf;
           }
           area 0.0.0.0 {
             interface 10.0.0.1;
           }
        }
    }
```
Trace the creation, receipt, and retransmission of all link-state advertisements:

```
[edit}
protocols {
    ospf {
      traceoptions {
         file ospf-log;
         flag lsa-request;
         flag lsa-update;
         flag lsa-ack;
      area 0.0.0.0 {
         interface 10.0.0.1;
      }
    }
}
```
JUNOS 8.2 Routing Protocols Configuration Guide